Admin

Инструментарий разработчика БЭСТ-4+ представляет собой набор программ и сценариев для создания программного модуля в стиле БЭСТ-4+, включая поддержку функций разработчика.

С помощью подготовленных сценариев, без дополнительных операций, имеется возможность самостоятельно скомпилировать:

- Модуль "Анализ движения товаров" рабочий модуль из поставки БЭСТ-4+.
- Модуль "Примеры пользовательских приложений" с примерами использования функций разработчика с постепенным наращиванием функционала.
- Вариант модуля "Примеры пользовательских приложений" с DBF-меню.
- Исполняемый файл как с поддержкой библиотеки разработчика так и без нее.

Освоив несколько несложных этапов создания нового проекта пользователь имеет возможность создать полноценный модуль в стиле БЭСТ-4+ с поддержкой всех сервисных функций, поддержкой печати и экспорта реестров во все поддерживаемые форматы.

Следует особо отметить, что это не среда разработки, не среда программирования, не конструктор и не конфигуратор, а именно набор программ и сценариев для сборки программ.

## **Состав пакета**

Пакет распространяется в виде архивного файла, с созданной структурой каталогов и настроенными сценариями, что позволяет пользователю не вдаваться в тонкости настройки компиляторов.

Инсталляции пакета не требуется, достаточно скопировать содержимое архива на любой диск, например диск D:.

Структура каталога B4\_DEV:

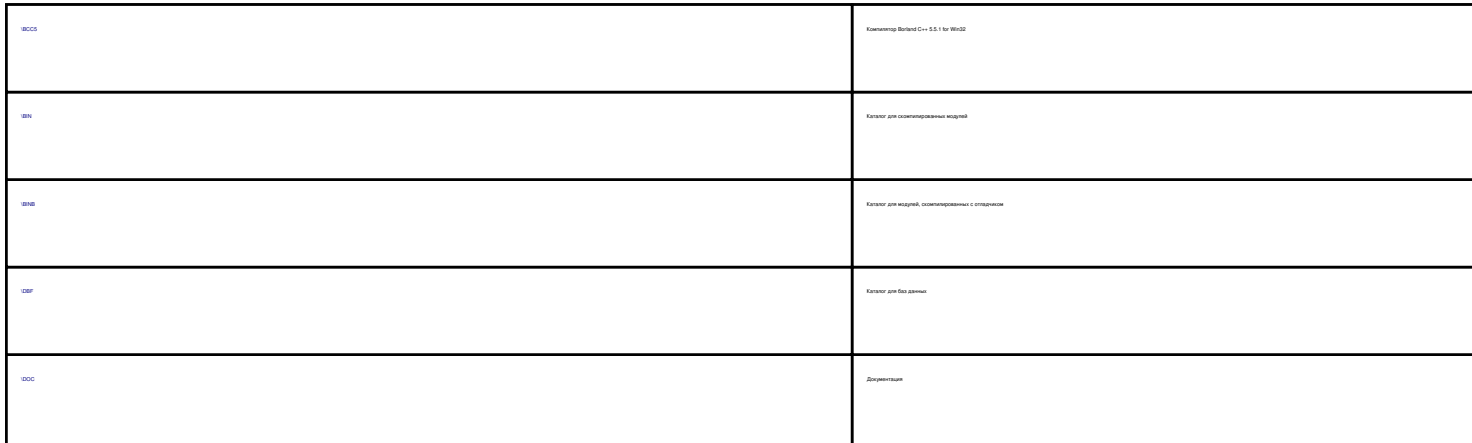

Опубликовано на сайте: Каталог решений для БЭСТ-5 (http://spb4plus.ru)

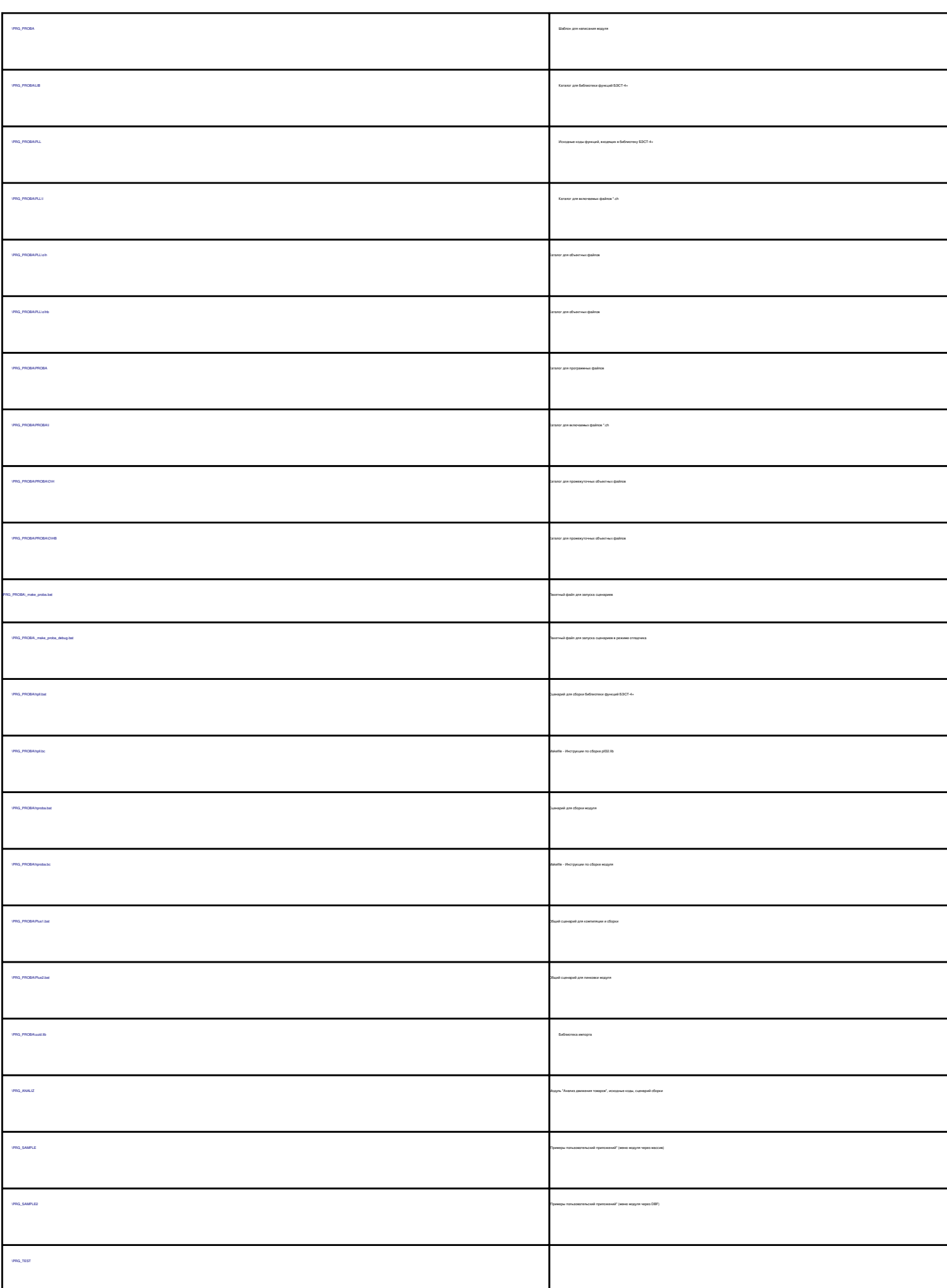

Опубликовано на сайте: Каталог решений для БЭСТ-5 (http://spb4plus.ru)

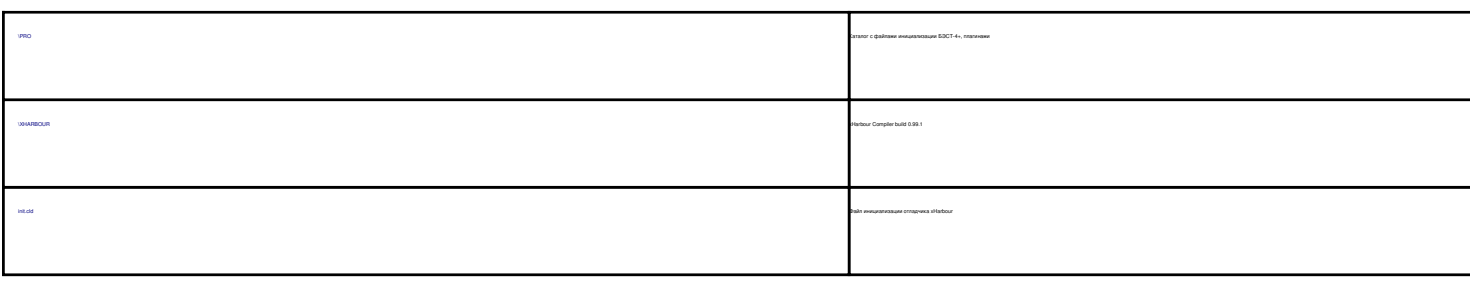

## **Структура каталога программного проекта**

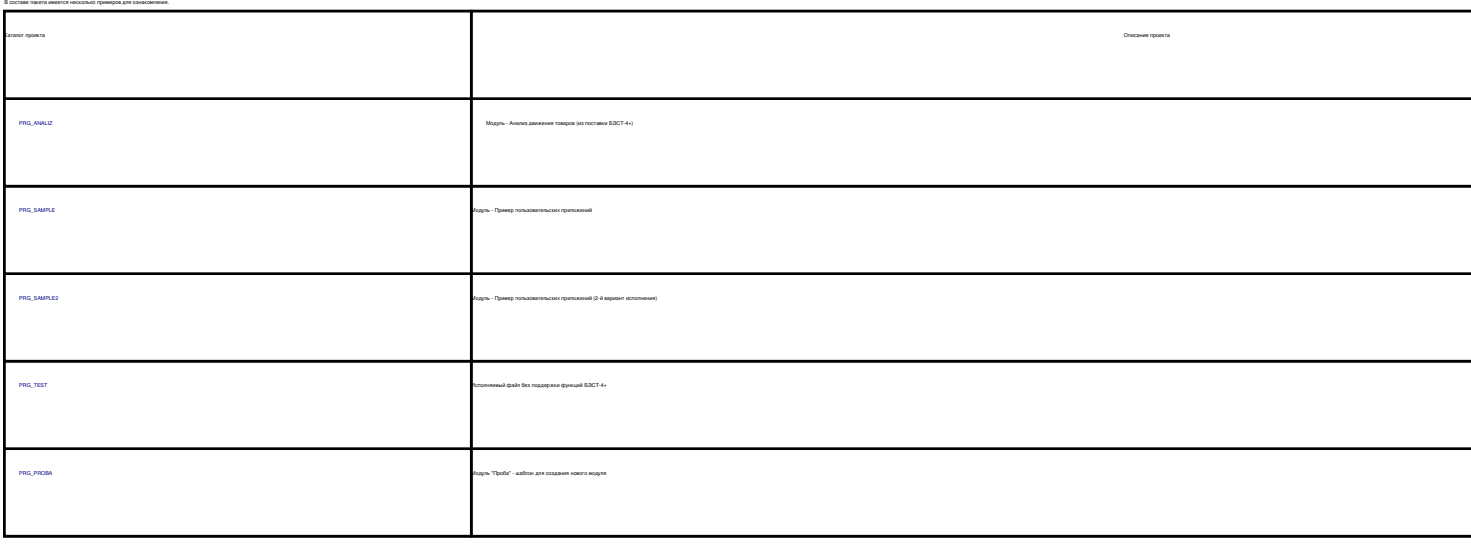

Соблюдение структуры каталога является обязательным условием для успешной работы сценариев. В случае изменения структуры каталогов - потребуется внесение изменений в файлы сценариев.

Основной принцип - кодовое название проекта присутствует в названии каталога и файлов, участвующих в процедуре компиляции проекта.

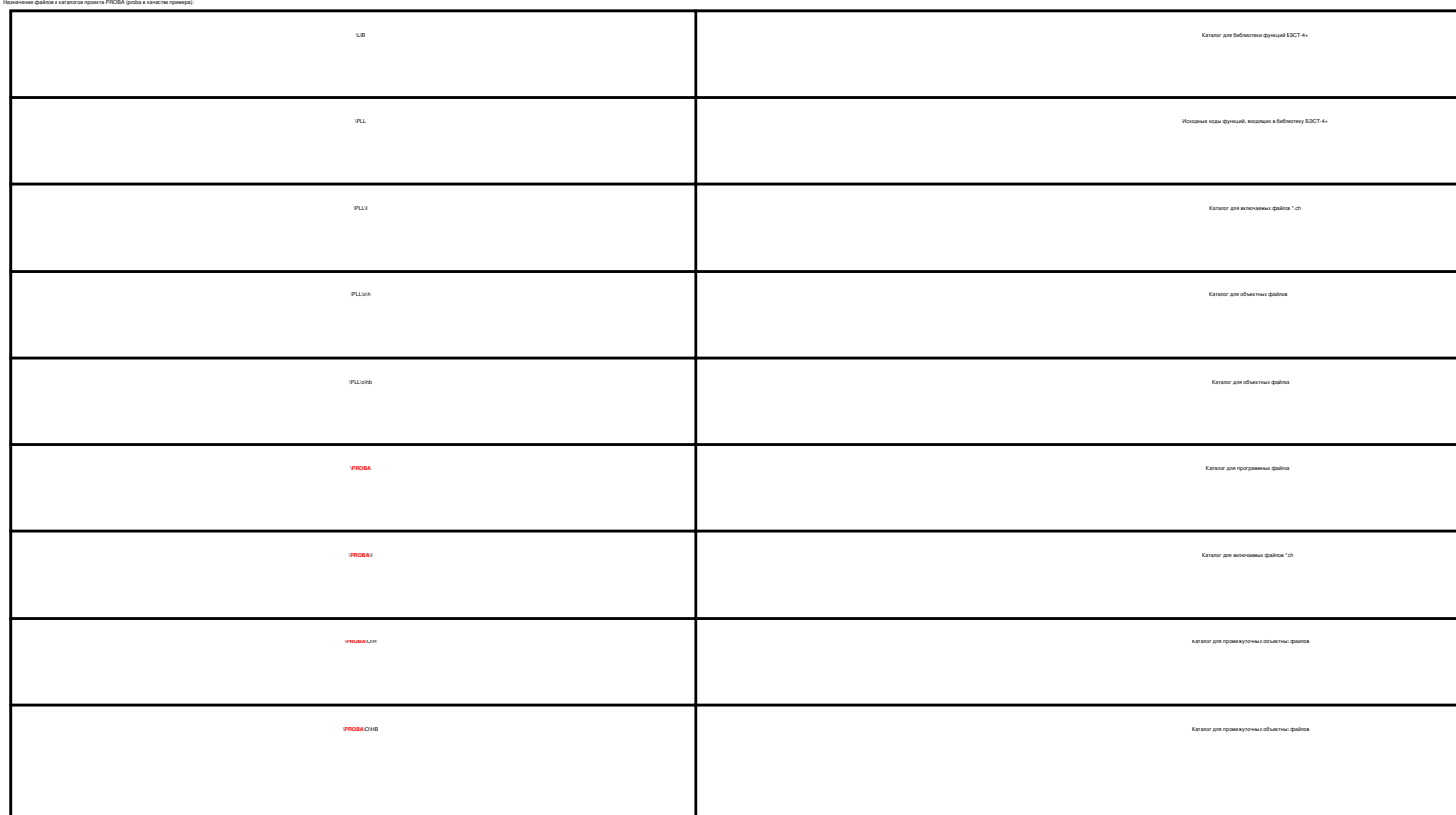

Опубликовано на сайте: Каталог решений для БЭСТ-5 (http://spb4plus.ru)

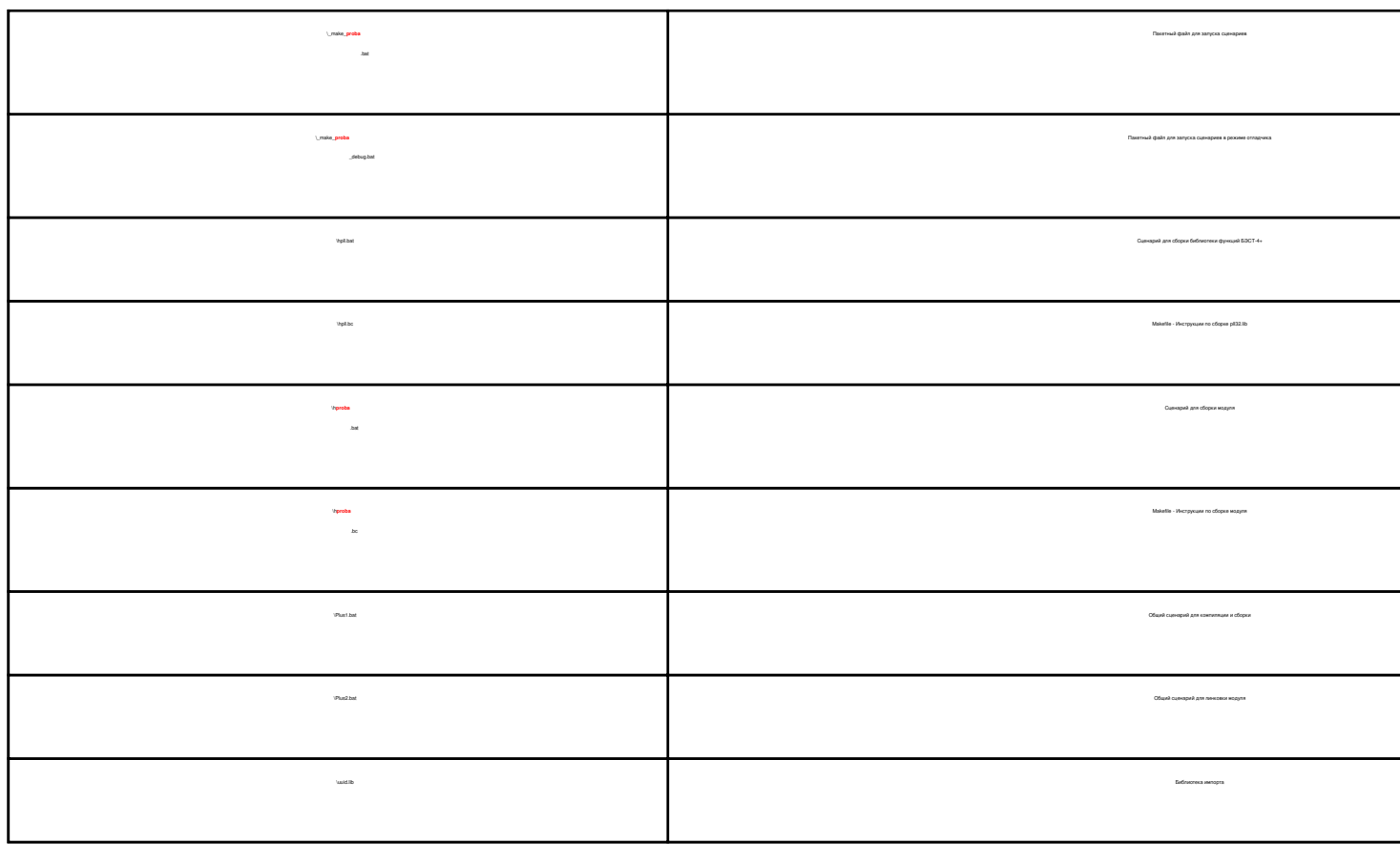

## **Тестирование примеров**

В составе пакета имеется несколько примеров для ознакомления.

Для компиляции проектов и тестирования работы модулей необходимо запустить сценарии сборки библиотеки функций разработчика и сценарий компиляции проекта в целом. В целях облегчения работы, вызовы сценариев собраны в пакетные файлы, назначение которых описано в подразделе состав проекта.

Для компиляции проекта и ознакомления с модулями достаточно после установки пакета B4\_Dev запустить подготовленные скрипты для сборки проектов.

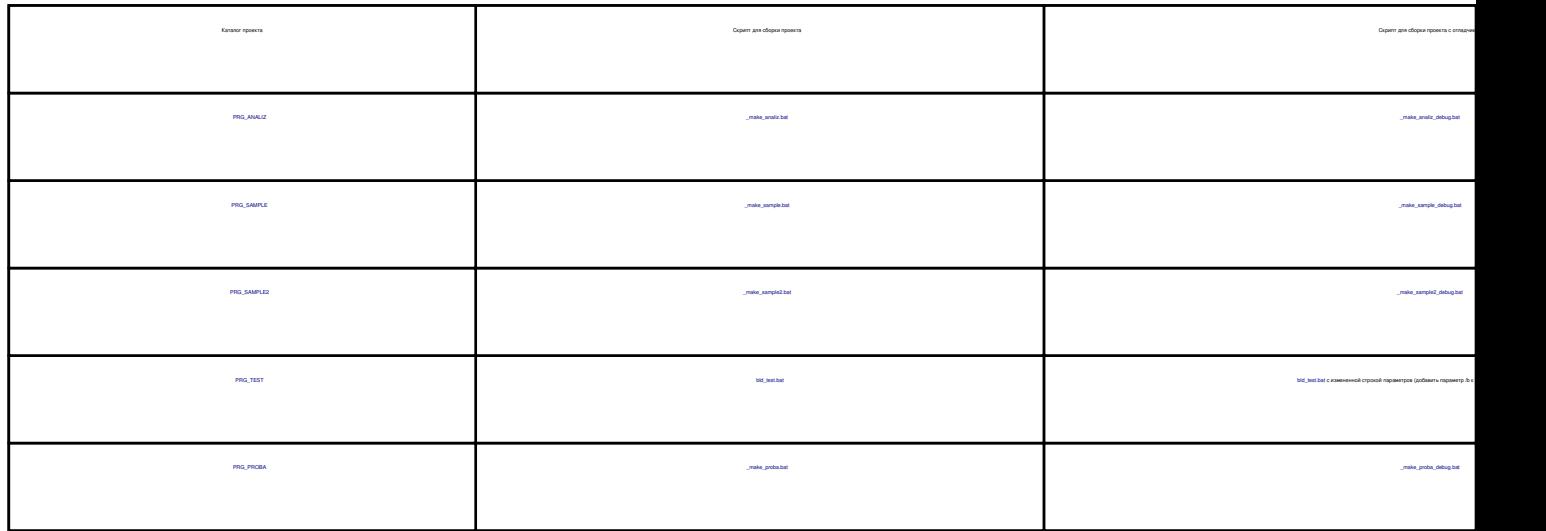

# **Пример использования**

В состав пакет входит каталог с "шаблонным" модулем "Проба" (PRG\_PROBA), для начала изучения и постановки экспериментов.

hproba.bc:

 $\ddot{\phantom{1}}$ 

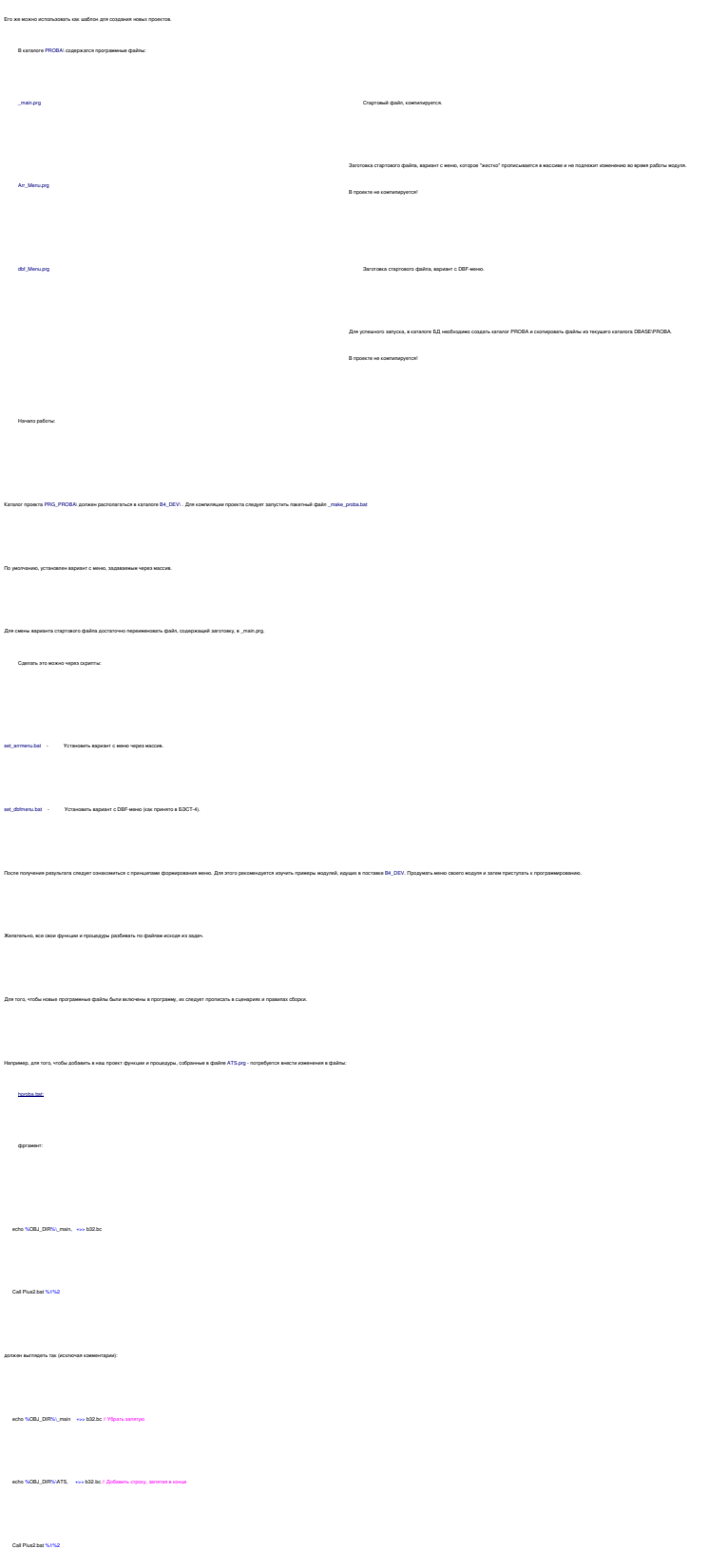

Опубликовано на сайте: Каталог решений для БЭСТ-5 (http://spb4plus.ru)

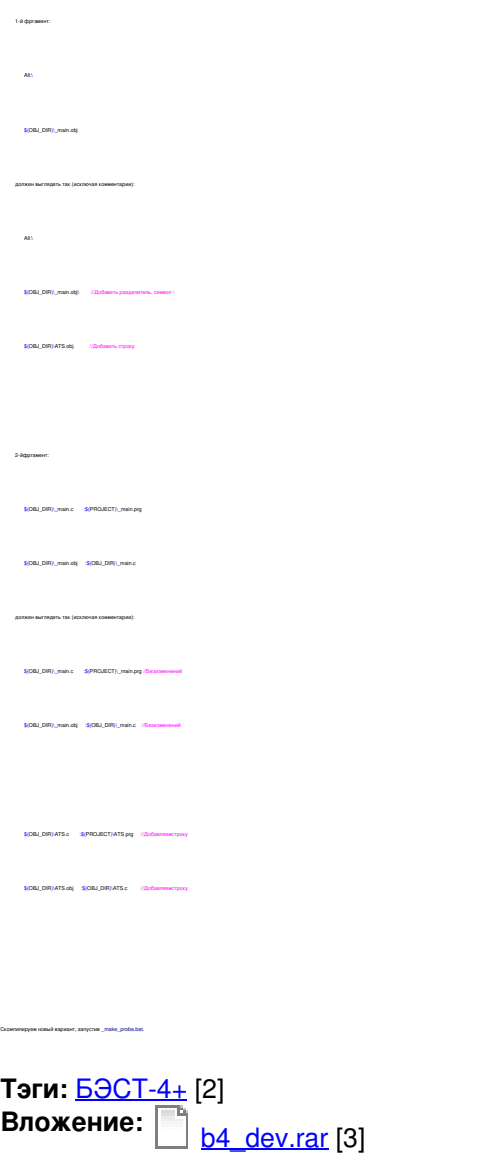

**Тип материала:** Программы [4]

**Источник (получено** *18/01/2019 - 09:45***):** http://spb4plus.ru/content/4

#### **Ссылки:**

- [1] http://spb4plus.ru/content/4
- [2] http://spb4plus.ru/tegi/best-4
- [3] http://spb4plus.ru/sites/default/files/b4\_dev.rar
- [4] http://spb4plus.ru/kategoriya/programmy